## **LOGIN INSTRUCTIONS**

On the home page, click "Login to Archives" →

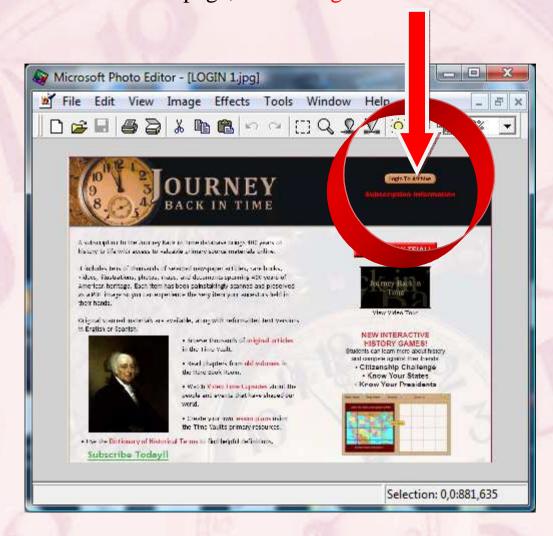

A dialog box opens for you to enter your Login ID and Password (case-sensitive). You will only need to enter these items one time; we will remember them for you.

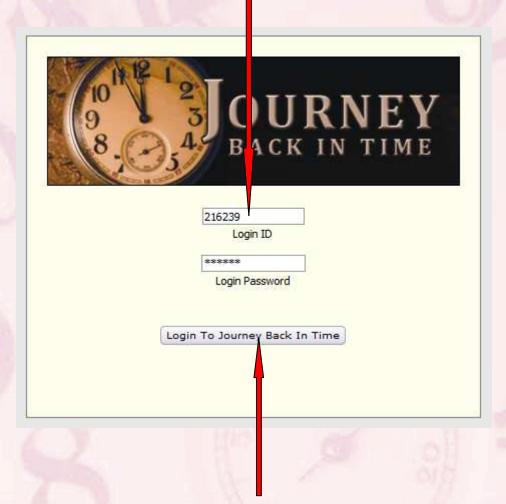

Next, click "Login to Journey Back in Time" ....

You will see the following screen →

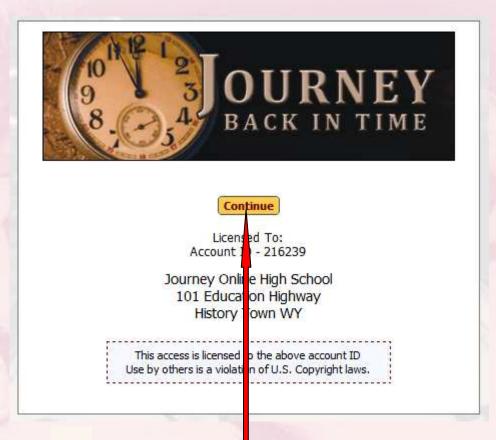

## Click "Continue" to complete your login →

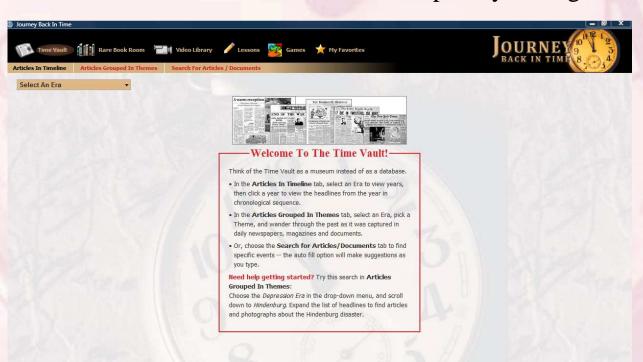